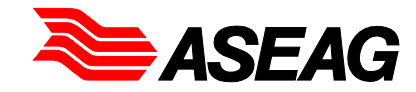

## **Schülerverkehr - Verbindungssuche mit der online-Fahrplanauskunft BUSSPUR**

Verbindungen morgens zur Schule hin und nachmittags zurück können Sie schnell und unkompliziert über die online-Fahrplanauskunft ermitteln.

Rufen Sie dafür die ASEAG-Webseite unter www.aseag.de auf und wählen Sie Fahrplan und dann Fahrplanauskunft. Sie sehen das Eingabefenster für die Verbindungsabfrage:

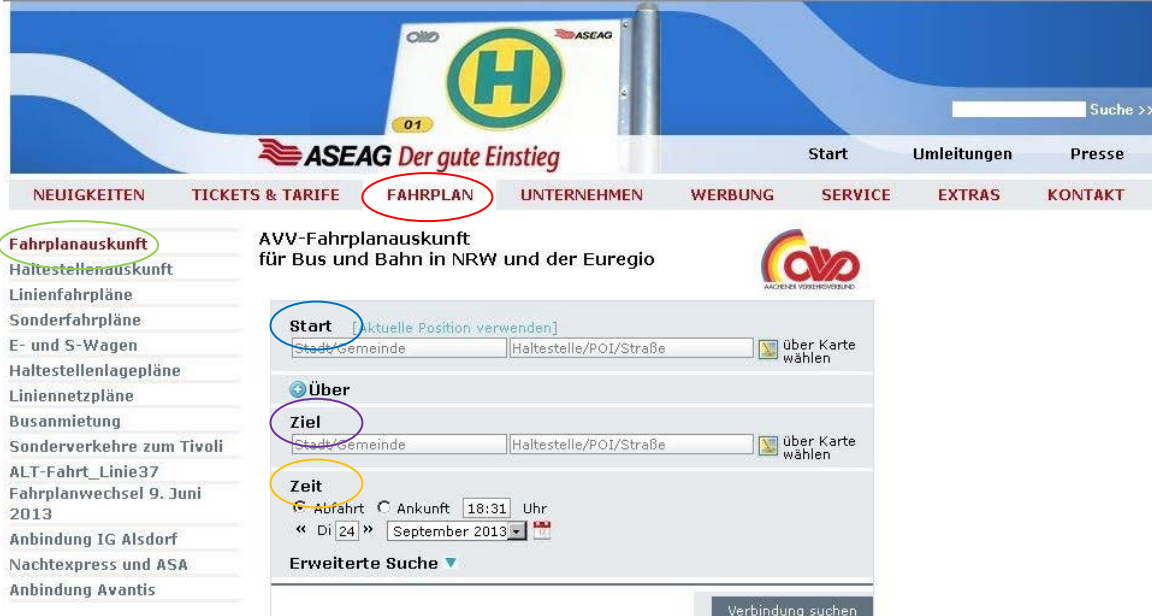

Geben Sie unter Start links die Gemeinde an, in der Sie wohnen, und rechts Ihre Adresse oder, falls bekannt, Ihre Haltestelle.

Geben Sie dann unter Ziel links die Gemeinde an, in der die gewünschte Schule liegt, und rechts den Namen Ihrer Schule. Die meisten Schulen sind als "POI" (point of interest) hinterlegt. Sollte Ihre Schule nicht angezeigt werden, geben Sie die nächstgelegene Haltestelle oder die Adresse Ihrer Schule ein. Wählen Sie für die Hinfahrt morgens unter Zeit) "Ankunft" und die gewünschte Ankunftszeit – für einen Schulbeginn um 8 Uhr ist eine Ankunft um 7:50 Uhr sinnvoll. Achten Sie auch auf die Eingabe des richtigen Datums!

Nun sehen Sie dieses Bild (Beispiel):

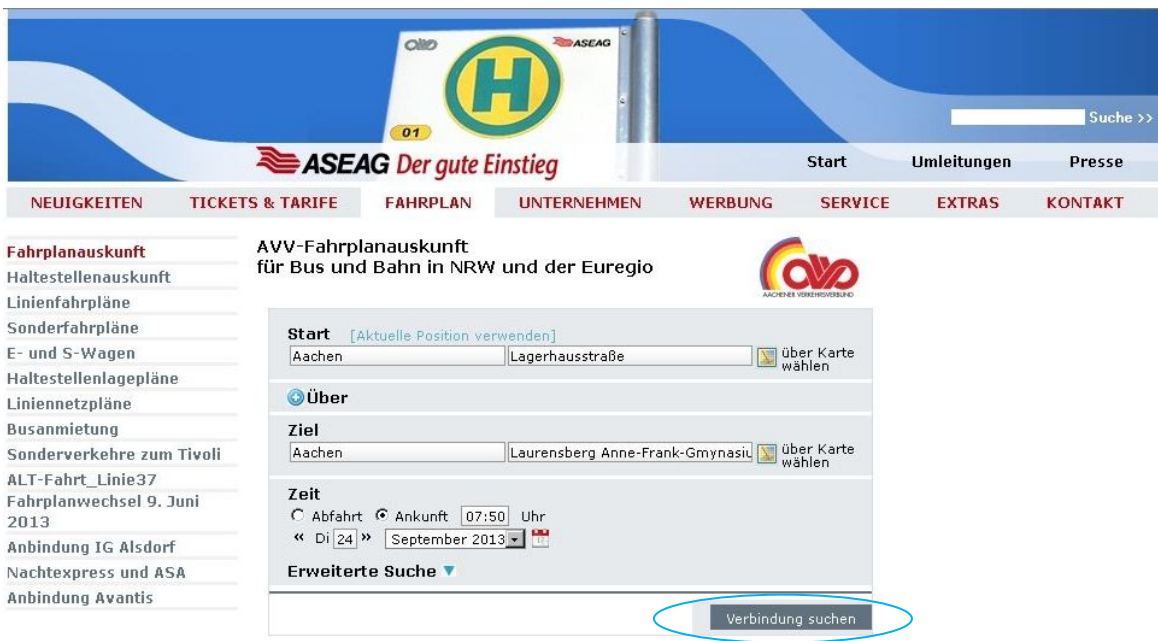

Wählen Sie nun Verbindung suchen

Sie erhalten ein bis mehrere Fahrtmöglichkeiten, die als "Wegekette" angezeigt werden – hier ein Beispiel:

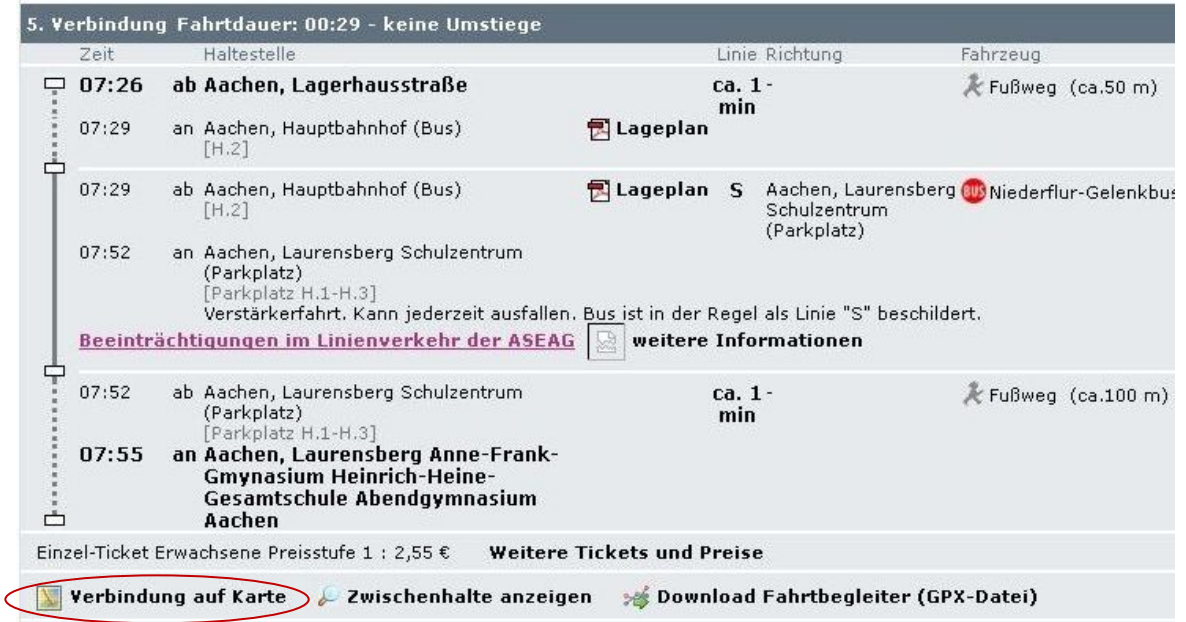

Wenn Sie auf Verbindung auf Karte \*klicken, erhalten Sie eine grafische Darstellung des Linienweges:

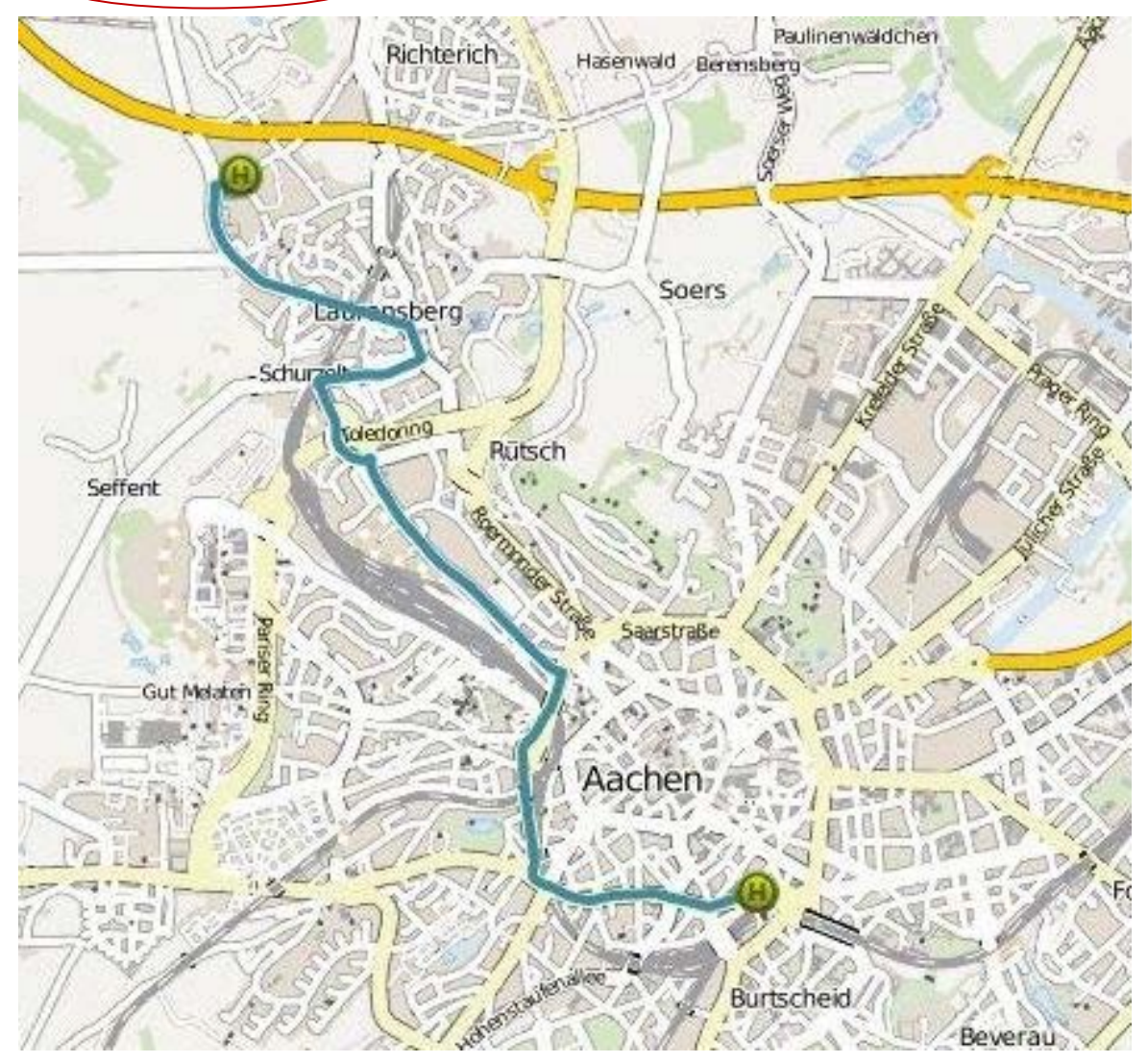

Für den Rückweg am Nachmittag gehen Sie entsprechend vor. Wählen Sie nun als Start Ort und Name der Schule, als Ziel Ort und Adresse Ihrer Wohnung. Geben Sie als Zeitangabe "Abfahrt" und eine Uhrzeit an, die 10 bis 15 Minuten nach dem Schulschluss liegt.

Wir wünschen Ihnen gute Fahrt!